#### **Voice Message**

The Message Waiting Indicator on the idle screen indicates that you have new voice messages waiting. The power indicator LED slow flashes red.

#### **To listen to voice mail messages:**

1. Press  $\boxed{\boxtimes}$  or the **Connect** soft key.

2. Follow the voice prompts to listen to your voice messages.

# **Customizing Your Phone**

# **Call History**

- 1. Press the **Calllog** soft key when the phone is idle, press  $\widehat{(\cdot)}$  or  $\widehat{(\cdot)}$  to scroll through the list.
- 2. Select an entry from the list, you can do the following:
- Press the **Dial** soft key to place a call.
- Press the **Delete** soft key to delete the entry from the list.
- If you press the **Option** soft key, you can also do the following:
- Select **Detail** to view detailed information about the entry.
- Select **Add to Contacts** to add the entry to the local directory.
- Select **Add to Blacklist** to add the entry to the blacklist.
- Select **Clear** to delete all the entries from the list.

# **Contact Directory**

#### **To add a contact:**

- 1. Press the **Favorites** soft key when the phone is idle, and then select the desired group.
- 2. Press the **Add** soft key to add a contact.
- 3. Enter a unique contact name in the **Name** field, and enter the phone number in the proper field.
- 4. Press the **Save** soft key to accept the change.

#### **To edit a contact:**

- 1. Press the **Favorites** soft key when the phone is idle, and then select the desired group.
- 2. Press  $(\cdot)$  or  $(\cdot)$  to select the desired contact, press the **Option** soft key and then select **Detail** from the prompt list.
- 3. Update the contact information.
- 4. Press the **Save** soft key to accept the change.

#### **To delete a contact:**

- 1. Press the **Favorites** soft key when the phone is idle, and then select the desired group.
- 2. Press  $(\cdot)$  or  $(\cdot)$  to select the desired contact, press the **Option** soft key and then select **Delete** from the prompt list.
- 3. Press the **OK** soft key when "Delete selected contact?" prompts on the LCD screen.

**Note:** You can add contacts from the call history easily. For more information, refer to **Call History** above.

# **Volume Adjustment**

- Press  $\overline{(-,-]}$  during a call to adjust the receiver volume of the handset/speakerphone/ headset.
- Press  $\sqrt{ }$  when the phone is idle to adjust the ringer volume.

# **Ring Tones**

- 1. Press the **Menu** soft key when the phone is idle, and then select **Basic**->**Sound**->**Ring Tones**.
- 2. Press  $(\rightarrow)$  or  $(\rightarrow)$  to select the desired ring tone.
- 3. Press the **Save** soft key to accept the change.

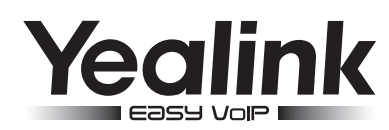

# **SIP-T46G Ultra-elegant Gigabit IP Phone**

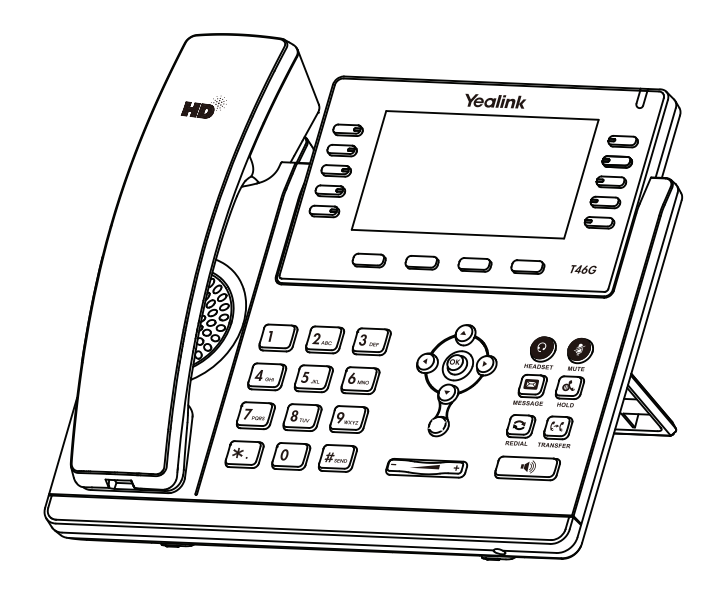

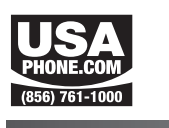

# **Quick Reference Guide**

**www.USAPhone.com | 856.761.1000 www.USAPhone.com | 856.761.1000**

Applies to firmware version 71 or later.

Copyright C 2013 YEALINK NETWORK TECHNOLOGY CO.,LTD.

# **Basic Call Features**

# **Placing a Call**

#### **Using the handset:**

1. Pick up the handset.

2. Enter the number, and then press the **Send** soft key.

#### **Using the speakerphone:**

1. With the handset on-hook, press  $\Box$ 

2. Enter the number, and then press the **Send** soft key.

#### **Using the headset:**

1. With the headset connected, press  $\left( \mathbf{Q} \right)$  to activate the headset mode.

2. Enter the number, and then press the **Send** soft key.

**Note:** During a call , you can alternate between headset, hands-free speakerphone and handset modes by pressing the **HEADSET** key or the **Speakerphone** key or picking up the handset. Headset mode requires a headset connected.

# **Answering a Call**

**Using the handset:**

Pick up the handset.

#### **Using the speakerphone:**

#### Press  $\Box$ .

**Using the headset:** Press  $\left( \mathbf{Q}\right)$ .

**Note:** You can ignore an incoming call by pressing the **Reject** soft key.

# **Ending a Call**

#### **Using the handset:**

Hang up the handset or press the **End Call** soft key.

#### **Using the speakerphone:**

Press  $\boxed{\bullet}$  or the **End Call** soft key.

#### **Using the headset:**

Press the **End Call** soft key.

# **Redial**

- Press  $\bigcirc$  to enter the **Dialed Calls** list, press  $\curvearrowright)$  or  $\curvearrowleft$  to select the desired call, and then press  $\left[\infty\right]$  or the **Send** soft key.
- Press  $\lceil \mathbf{C} \rceil$  twice when the phone is idle to call the last dialed number.

# **Call Mute and Un-mute**

- $\bullet$  Press  $\circledast$  to mute the microphone during a call.
- Press again to un-mute the call.

# **Call Hold and Resume**

# **To place a call on hold:**

Press  $\left[\begin{matrix} 1 \\ 1 \end{matrix}\right]$  or the **Hold** soft key during an active call.

# **To resume the call, do one of the following:**

• If there is only a call on hold, press  $\left[\overline{\mathbb{A}}\right]$  or the **Resume** soft key.

If there is more than one call on hold, press  $\widehat{(\cdot)}$  or  $\widehat{(\cdot)}$  to select the desired call, and then press  $\boxed{\triangle}$  or the **Resume** soft key.

# **Call Transfer**

You can transfer a call in the following ways:

# **Blind Transfer**

- 1. Press  $\left[\mathbf{F}\cdot\mathbf{I}\right]$  or the **Transfer** soft key during an active call. The call is placed on hold.
- 2. Enter the number you want to transfer to.
- 3. Press  $\left[\left[\left( \cdot \right)\right]$  or the **Transfer** soft key.

# **Semi-Attended Transfer**

- 1. Press  $\left[\mathbf{G}\right]$  or the **Transfer** soft key during an active call. The call is placed on hold.
- 2. Enter the number you want to transfer to, and then press  $\left|\mathbf{H}_{\text{max}}\right|$
- 3. Press  $\lceil \cdot \cdot \rceil$  or the **Transfer** soft key when you hear the ring-back tone.

# **Attended Transfer**

- 1. Press  $[\lceil \cdot \cdot \rceil]$  or the **Transfer** soft key during an active call. The call is placed on hold.
- 2. Enter the number you want to transfer to, and then press  $F_{\text{max}}$ .
- 3. Press  $\lceil \cdot \rceil$  or the **Transfer** soft key when the second party answers.

# **Call Forward**

#### **To enable call forward:**

- 1. Press the **Menu** soft key when the phone is idle, and then select **Call Feature**->**Call Forward.**
- 2. Select the desired forward type:
- **Always Forward----**Incoming calls are all forwarded unconditionally.
- **Busy Forward----**Incoming calls are forwarded when the phone is busy.
- **No Answer Forward----**Incoming calls are forwarded when the phone is not answered after a preset time period.
- 3. Enter the number you want to forward to. For **No Answer Forward,** enter the ring time to wait before forwarding.
- 4. Press the **Save** soft key to accept the change.

# **Call Conference**

- 1. Press the **Conference** soft key during an active call. The call is placed on hold.
- 2. Enter the number of the second party, and then press the **Send** soft key.
- 3. Press the **Conference** soft key again when the second party answers. All parties are now joined in the conference.
- 4. Hang up the handset to disconnect all parties.

**Note:** You can split the conference call into some individual calls by pressing the **Split** soft key.

# **Speed Dial**

# **To configure a speed dial key:**

- 1. Press the **Menu** soft key when the phone is idle, and then select **Call Feature**->**DSS Keys**.
- 2. Select the desired DSS key, and then press the **Enter** soft key.
- 3. Select **Speed Dial** from the **Type** field, select the desired line from the **Account ID** field, and enter the number in the **Value** field.
- 4. Press the **Save** soft key to accept the change.

# **To use the speed dial key:**

Press the speed dial key to dial out the preset number.